# VM MANAGER

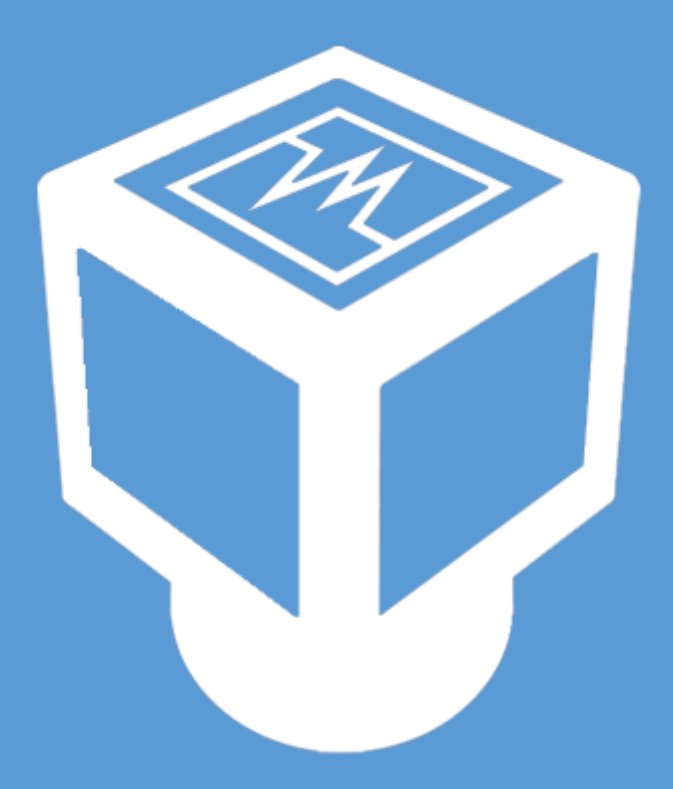

COOP-IT | DIGITAL RESEARCH AND DEVELOPMENT

## **Contents**

1 Introduction 2 Features 3 VM Configurator 4 Admin panel

### Introduction

`

The VM Manager has been designed by having in mind the need of easy and fast navigation through the services offered by our company.

Using the available features, any customer can configure and order any number of virtual machines in an easy way because the VM manager was created based on the concept of **packages**. It can be created any number of packages and each one can be configured for any types of needs (e.g. database server, monitoring server). When the customer selects a package, all the options used to configure the package will be selected default and added to the order summary. The customer can now order the selected package or continue with choosing any other options to be added to the order summary.

### **Features**

`

- $\checkmark$  It can be easily configured from the settings pages.
- $\checkmark$  Packages make the order process a lot faster.
- $\checkmark$  The customer can order multiple virtual machines at once.
- $\checkmark$  Any number of virtual machines can be added to basket and if the customer does not want to order them at the moment of adding them, the basket will hold the virtual machines until they are ordered.
- $\checkmark$  A virtual machine can be managed in the orders page.
- $\checkmark$  All the options from the page can be added, deleted or modified from the settings page.
- $\checkmark$  A pdf is generated and sent by email when ordering a virtual machine.
- $\checkmark$  By setting restrictions, any options from the page can be disabled or hidden based on a rule that can be set in the restrictions page.

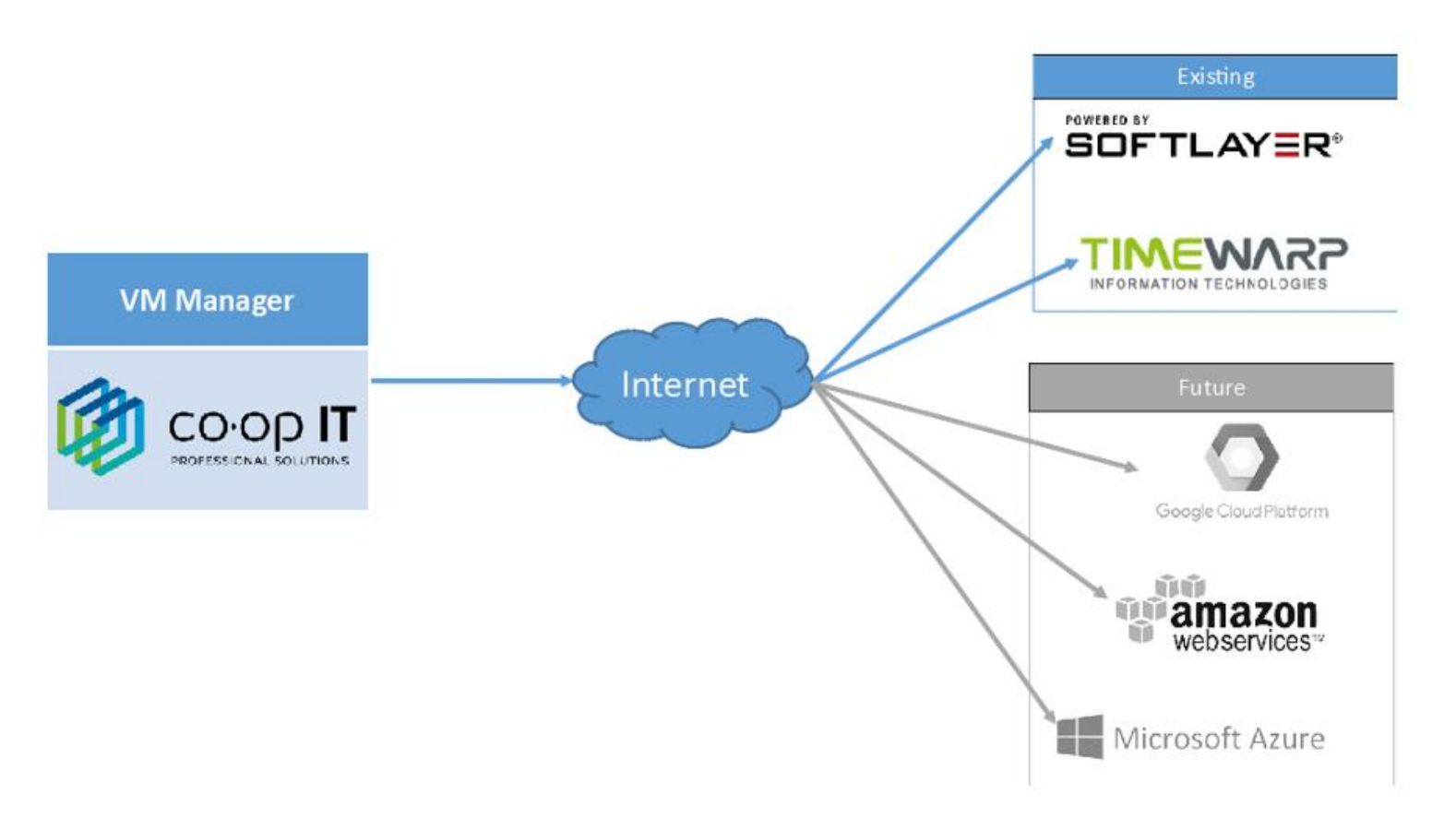

Easy to Use

# VM Configurator

It is the main module of the application. This section has the following features:

- Questions page which is used to restrict options from the next page based on the provided answers.
- Configure a virtual machine.
- Add a virtual machine configuration to the basket.
- Add the same virtual machine configuration into the basket multiple times with different host name and domain name with a single click.
- View all the virtual machines added to the basket by the logged in user.
- Edit the host name and/or domain name of the virtual machines that are in basket.
- Order all the virtual machines that are in basket with a single click.

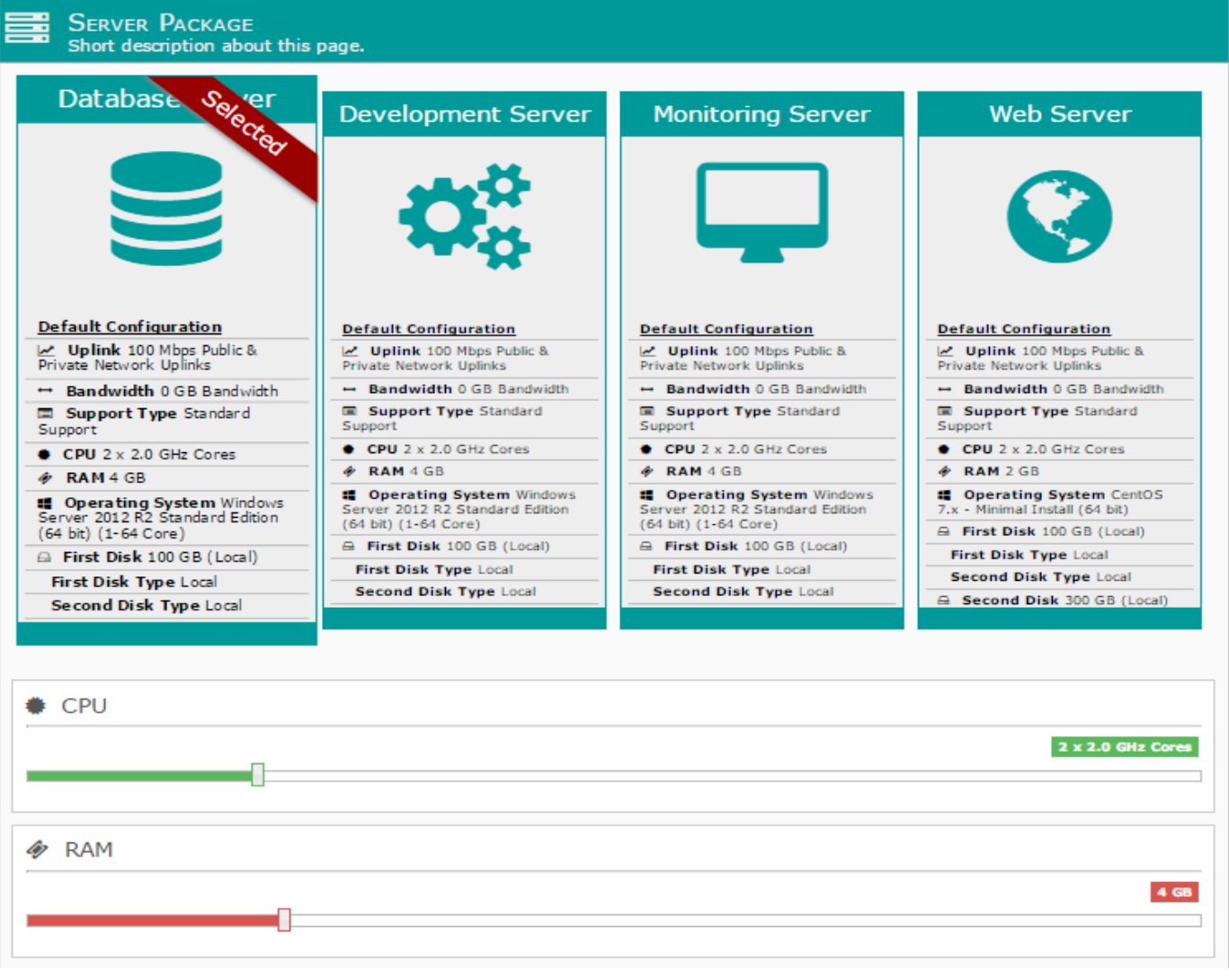

# Admin panel

In this module, the configuration of the VM manager can be made and it has the following sub modules:

#### **Manage**

`

- o add/edit/delete companies, branches, users;
- o manage placed orders and ordered virtual machines;
- o manage application global settings;
- **Contents**
	- o manage properties (options that appears in the main page);
	- o manage restrictions used to hide or disable any property based on a rule that can be created from one or more properties;
	- o manage packages used to crate default configuration which can be later used in the main page for an easier order process;

#### **Scheduler**

- o manage the placed orders by approving them before they will be ordered or deleting them if something is not correct;
- o see all the recently placed orders that have been approved before they are ordered;
- **Mailing**
	- o manage mail preferences for each existing branch (preferences for a branch are automatically added when creating a branch and they can only be edited);
	- $\circ$  see all the mails to be sent that are in queue;
	- $\circ$  see all the archived, sent or failed mails;
	- o see all the errors that occurred during sending of an email;